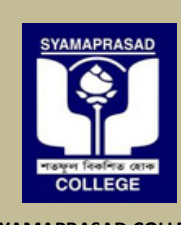

**SYAMAPRASAD COLLEGE www.syamaprasadcollege.in** 

**Main: 92, SP Mukherjee Road, Kolkata -700026.** Main: 92, SP Mukherjee Road, Kolkata -700026.<br>Annex: 5B, R Dasgupta Road, Kolkata -700026.  $\mathbf{R}$ 

**Affiliated to University of Calcutta, NAAC Accredited "B"**

SYAMAPRASAD COLLEGE

**(033)-2455-1738 (033)-2455-7671** 

# Notice no: 20210711/SPC/CU/SUB/N-GE-01

**Date: 11/07/2021** 

Students about to appear for the upcoming **B.A/B.Sc/B.Com (Hons/Gen/Major) E Even semester and Part-3 examination 2021** are hereby advised to submit the Application/Enrollment form issued by University of Calcutta to college office online via the link provided in this notice. The procedure is given below; . **Notice**<br>
o appear for the upcoming **B.A/B.Sc/B.C**<br> **nation** 2021 are hereby advised<br> **rollment form** issued by University of C<br>
notice. The procedure is given below;<br>
ad the filled **Online Examination Applic**<br>
t printed a **Online Examination** 

**Step 1:** Download the filled **Online Examination Application/Enrollment form** issued by University of Calcutta, get it printed and put your full signature in form. The example is given below; **Sample copy is shown below;** 

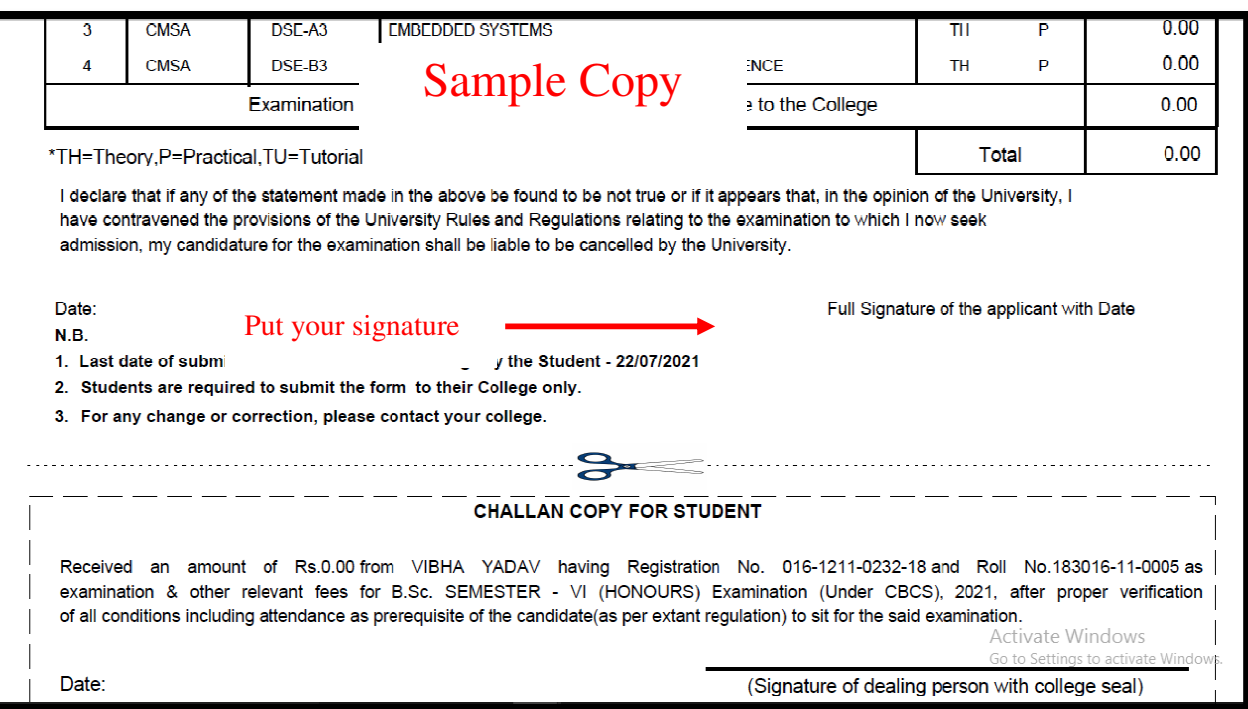

**Step 2:** Scan it along with your **registration certificate** as the **second page** and the last page as paid Semester/Admission Challan/Enrollment fees (only for backlog subjects).

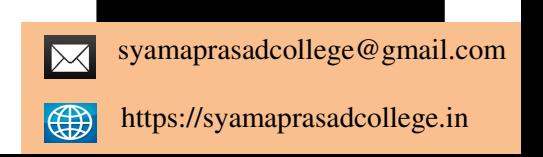

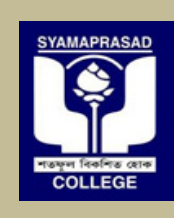

**SYAMAPRASAD COLLEGE www.syamaprasadcollege.in** 

**Main: 92, SP Mukherjee Road, Kolkata -700026. 700026.700026.** $\mathbf{R}$ **Annex: 5B, R Dasgupta Road, Kolkata -700026.**

SYAMAPRASAD COLLEGE

**NAAC Accredited "B"**

COLLEGE

**(033)-2455-1738 (033)-2455-7671** 

### **So the scanned pages in PDF (for (for Regular candidates only) must have;**

- Scanned copy of Online Examination Examination/Enrollment Form duly signed by student as **page 1.**
- Scanned copy of Registration Certificate issued by University of Calcutta **as page 2.**

**Affiliated to University of Calcutta,** 

• Scanned copy/Downloaded receipt/Challan copy of Semester/Admission fee as page 3.

**Step 3:** Fill up the **Google form using your own email id**, enter all the details and upload the PDF file.

The link of the Google form for the uploading the pdf is given below;

### https://forms.gle/j4bZ9u2ufny7QR2A8 https://forms.gle/j4bZ9u2ufny7QR2A8

**Important & Note:** If a regular student is having a backlog in previous semester then he/she should fill up **the same Google form** separately with same link given above, but must select the **backlog** in the form under the heading "Student Type" and the PDF that will be uploaded should have the following;

## **Scanned pages in PDF (only for backlog subjects/papers) must have;**

- Scanned copy of Online Examination Examination/Enrollment Form /Forms (for Backlog subjects/papers) duly signed by student as **page 1**.
- Scanned copy of Registration Certificate issued by University of Calcutta as **page 2.**
- Scanned copy/Downloaded receipt of Enrollment fee as **page 3.**

**Very important:** You just have to pay only one enrollment fee even if you have backlog in multiple papers/subjects.

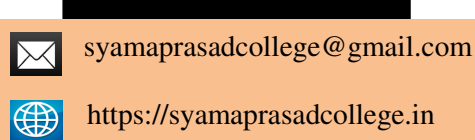

**By Order**